# МУНИЦИПАЛЬНОЕ БЮДЖЕТНОЕ ОБРАЗОВАТЕЛЬНОЕ УЧРЕЖДЕНИЕ ДОПОЛНИТЕЛЬНОГО ОБРАЗОВАНИЯ ДЕТЕЙ «ЦЕНТР ДЕТСКОГО ТВОРЧЕСТВА» с. Ловозеро Мурманской области

# КОНСПЕКТ ОТКРЫТОГО ЗАНЯТИЯ на тему: «**ОТКРЫТКА ДЛЯ МАМЫ В ГРАФИЧЕСКОМ РЕДАКТОРЕ ADOBE PHOTOSHOP**»

Автор: Ярославкина Наталья Валентиновна, педагог дополнительного образования высшей квалификационной категории

# **Конспект открытого занятия по программе «Обучение компьютерной грамотности»**

**Тема**: «Открытка для мамы в графическом редакторе Adobe Photoshop».

**Цель**: совершенствование техники работы в программе Adobe Photoshop.

# **Задачи**:

*Образовательная*: познакомить обучающихся с историей праздника Международный день матери, совершенствовать умения по использованию текста, инструментов, их параметров, слоёв и стилей.

*Развивающая*: развивать творческую и познавательную деятельность, опыт публичного выступления, образное мышление при создании авторской работы; развивать умения обучающихся применять компьютер для решения конкретных задач.

*Воспитательная*: воспитывать любовь и уважение к самому дорогому человеку – матери, продолжить формировать эстетическую и художественную культуру обучающихся средствами ИКТ, воспитывать аккуратность и внимательность.

**Вид занятия**: творческая практическая работа обучающихся.

**Тип занятия**: занятие применения знаний, умений и навыков.

**Год обучения**: 2.

**Возраст обучающихся**: 11-12 лет.

**Предварительная работа**: самостоятельная исследовательская работа обучающихся (собрать и систематизировать информацию о Международном дне матери (история и традиции праздника в разных странах мира), подготовка сообщения; подготовка фотографий своих мам для презентации, разработка макета открытки).

**Оборудование**: ПК с операционной системой Windows и установленной на них программой Adobe Photoshop (6 единиц), экран, проектор и ноутбук для показа презентации, презентация (12 слайдов), электронная папка с заготовками для работы, образцы готовых открыток, музыкальное сопровождение (песни о маме).

# **ХОД ЗАНЯТИЯ**:

**Педагог**: Здравствуйте, дети! Здравствуйте, уважаемые гости! Сегодня у нас необычное занятие. Необычное оно не только потому, что мы пригласили гостей, которые пришли посмотреть на нас и на нашу работу. Но и потому, что тема нашего занятия необычная. Но я вам пока не буду её называть, вы сможете определить её сами немного позже.

На прошлой неделе в нашей стране был праздник. Кто вспомнит, что это был за праздник?

*Ответы детей*

(1 слайд)

**Педагог**: Совершенно верно. В прошлое воскресенье мы отмечали Международный день матери. Как вы думаете, почему День мамы, День матери сделали отдельным праздником, персональным? Ведь есть же уже женский праздник, тоже международный – 8 марта, когда поздравляют всех женщин, и мам в том числе?

### *Ответы детей*

**Педагог**: Трудно с вами не согласиться, ведь мама – самый важный человек в нашей жизни. К кому мы идём, когда нам плохо? К маме? А кто тот первый человек, с кем мы спешим поделиться радостной новостью? Тоже мама. (2 слайд)Мама нужна нам всегда, нам нужны её забота, её любовь, взгляд, совет. И неважно, сколько нам лет – пять, десять, тридцать и даже пятьдесят. И праздник мамы нужен для того, чтобы показать значимость мамы, это ещё один повод, чтобы сказать ей, как она дорога нам (3 слайд).

Традиция отмечать День матери имеет довольно длинную историю. Во все времена почитали женщину-мать, ведь она несла новую жизнь (4 слайд). Праздник ведёт своё происхождение от культа матери, в древности люди поклонялись богине, которая являлась воплощением материнского начала (5 слайд). В каждой мифологии у неё было своё имя.

Нет ни одной страны в мире, где бы ни отмечали День матери. В России этот праздник отмечается в последнее воскресенье ноября в соответствии с Указом президента РФ Бориса Ельцина с 1998 года.

Каждая страна имеет свою дату празднования. Давайте узнаем, когда и как отмечается этот праздник в разных странах мира.

**1 обучающийся**: В **Финляндии** (6 слайд) День матери официально стали отмечать с 1927 года во второе воскресенье мая. В этот день вывешивают флаги, дети готовят подарки для мам, а папы стараются в этот день на кухне, каждый в меру своих способностей и возможностей. Поздравляют также и бабушек.

**2 обучающийся**: В **Великобритании** (7 слайд) День матери отмечается в четвёртое воскресенье Великого поста. Начало ему было положено в 17-м веке. В этот день торжества начинались с традиционного фестиваля, который был известен как Материнское воскресенье, но сегодня его переименовали в День Матери. Это особый день в Великобритании, чтобы поблагодарить матерей за всю любовь и заботу, которую они дарят своим детям. В этот день британцы дарят цветы – розы, гвоздики, хризантемы. Ещё в Великобритании, в этот день существует традиция печь миндальный торт, так называемый «пасхальный кекс».

**3 обучающийся**: Во **Франции** (8 слайд) празднуют День матери в последнее воскресенье мая. Традиционно матери получают от детей торт, который скорее похож на букет цветов. Завершается празднование традиционным семейным обедом.

**4 обучающийся**: В отличие от Франции, День матери в **Испании** (9 слайд) отмечается 8 декабря. Он имеет скорее религиозное значение и связано с чествованием Матери Марии. Чтобы сделать этот день особенным для матерей, дети, покупают конфеты и цветы.

**5 обучающийся**: В **Таиланде** (10 слайд) 12 августа отмечается как день рождения Её Величества королевы Сирикит, и народ погружается в пышные торжества. Так как королева считается матерью всех тайцев, этот день празднуется и как «День Матери». В соответствии с тайскими традициями, дети кланяются матерям, чтобы выразить свою любовь и благодарность, одаривают своих мам белыми цветами жасмина и гирляндами. Цветы жасмина в Таиланде являются символом материнской любви.

**Педагог**: Молодцы! С этой частью работы все справились. Но праздник прошёл, все поздравили своих мам, подарили свои маленькие приятные сюрпризы. И теперь мы будем ждать следующего праздника? 8 Марта?

## *Ответы детей*.

**Педагог**: Ну, конечно, маму можно и нужно радовать как можно чаще. И не обязательно это должны быть подарки. Это могут быть хорошая успеваемость в школе, помощь по дому и даже просто ваша улыбка.

И сейчас я вам предлагаю сделать своей маме ещё один приятный подарок – собственную открытку в программе, в которой мы сейчас работаем. А работаем мы сейчас в программе (*дети*) Adobe Photoshop.

Соответственно, тема нашего занятия – (*дети*) «Открытка для мамы в графическом редакторе Adobe Photoshop» (11 слайд).

#### **Практическая часть занятия**

*На протяжении всей самостоятельной работы обучающихся* 

*звучит музыкальное сопровождение*.

**Педагог**: (*актуализация знаний*) Давайте пошагово вспомним, с чего мы начинаем работу в Adobe Photoshop?

### *Ответы детей*

Совершенно верно,

**1 шаг**: Запускаем Adobe Photoshop и создаём новый документ (команда Файл – Создать). Задаём размер холста: ширина 210 мм, высота 297, разрешение 600 пикселей на дюйм, содержимое фона – прозрачный.

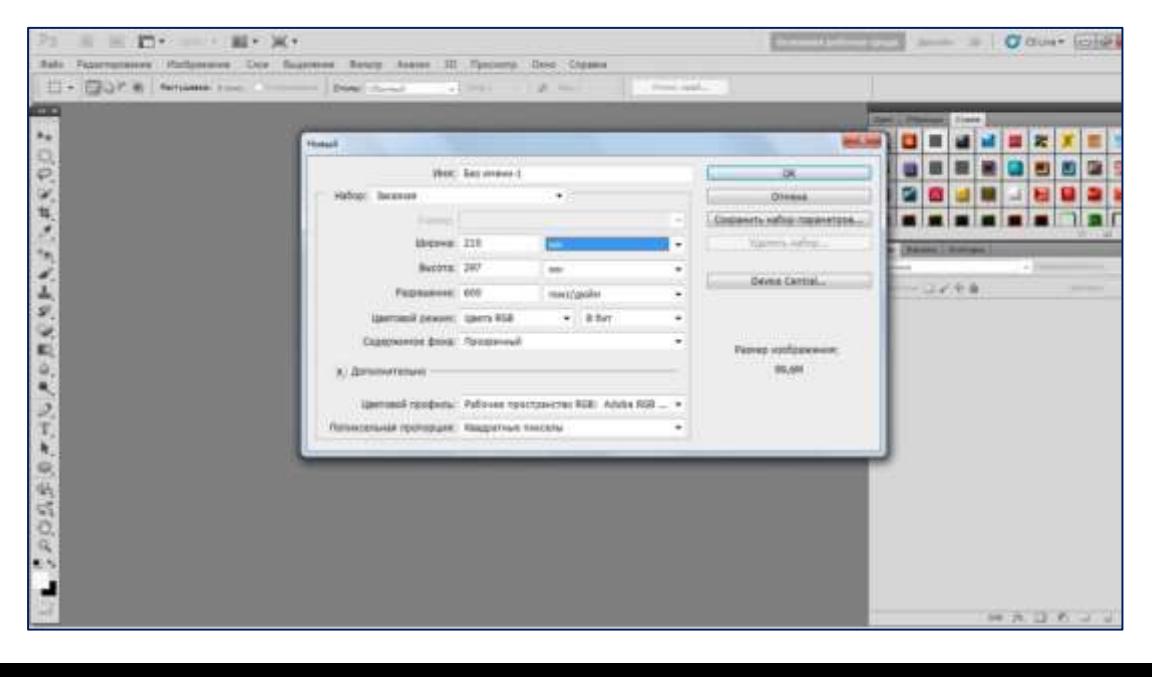

Напоминаю, что если вы планируете создать вертикальную открытку, то используйте именно эти параметры. Если ваша открытка будет горизонтальной, то размеры ширины и высоты следует поменять местами.

**2 шаг**: (*ответы детей*) Вставляем фон (Файл – Поместить – Выбор папки (Рабочий стол – Именная папка – Открытка маме – Фон) – растягиваем изображение на весь рабочий лист – Поместить. Фон для открытки лучше выбрать однотонный.

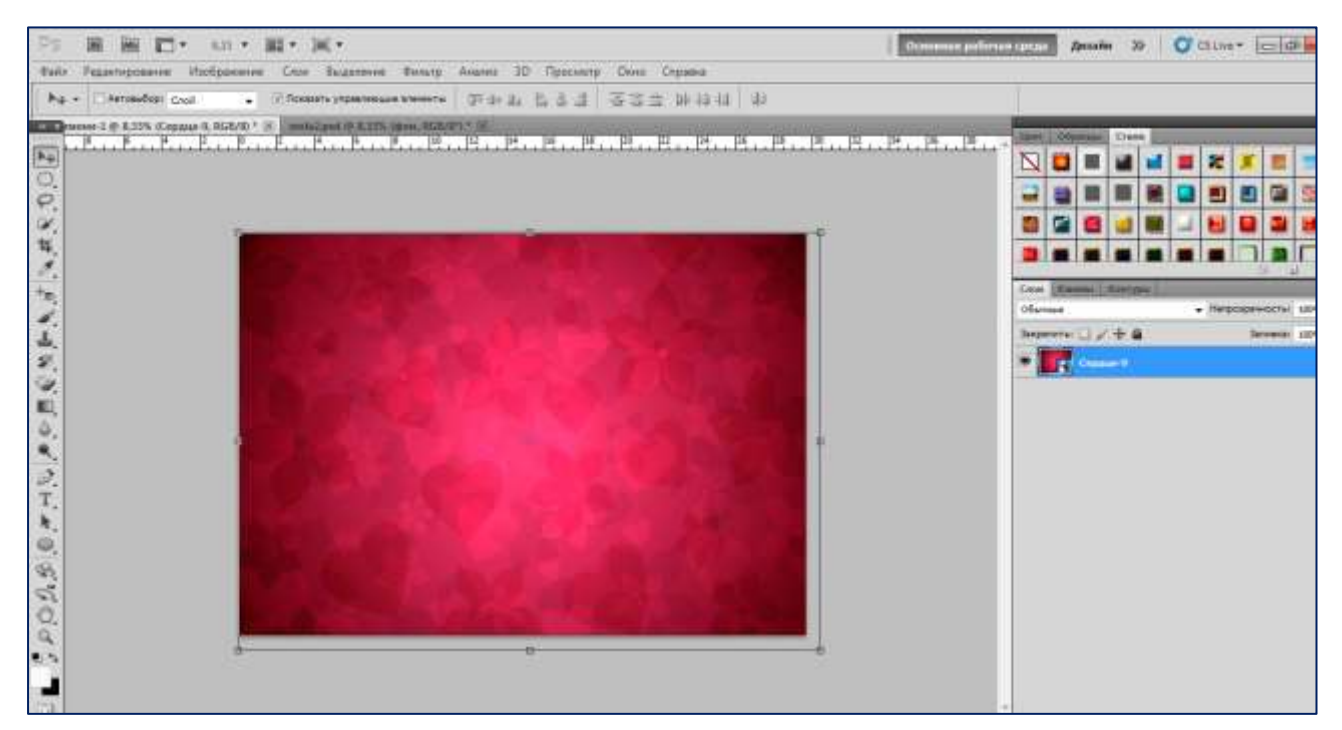

**3 шаг**: (*ответы детей*) Вставка рамки для фотографии (Файл – Поместить – Выбор папки (Рабочий стол – Именная папка – Открытка маме – Рамка) – растягиваем изображение на половину рабочего листа или его часть – Поместить.

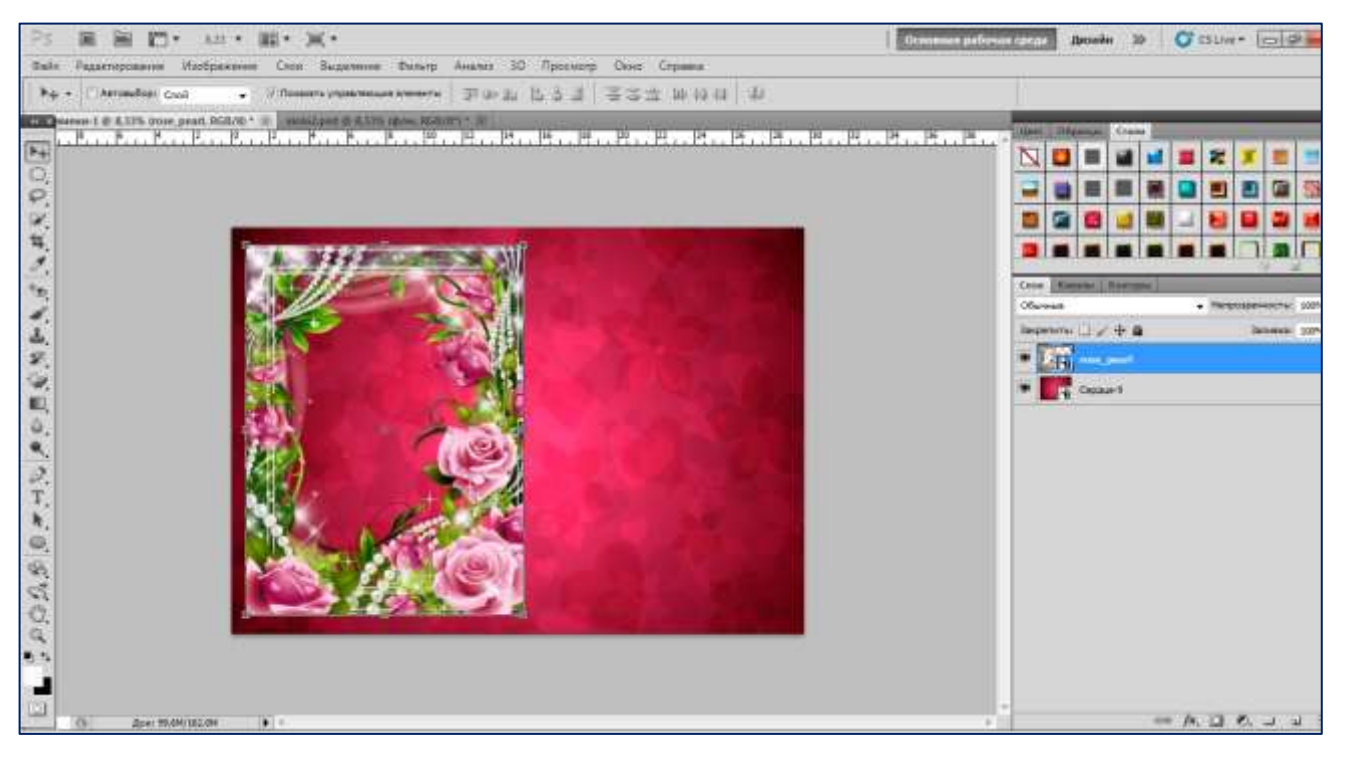

**4 шаг**: (*ответы детей*) Вставка предварительно подготовленной фотографии мамы (Файл – Поместить – Выбор папки (Рабочий стол – Именная папка – Открытка маме – Фото мамы) – Поместить. Этот слой нужно расположить между фоном и рамкой.

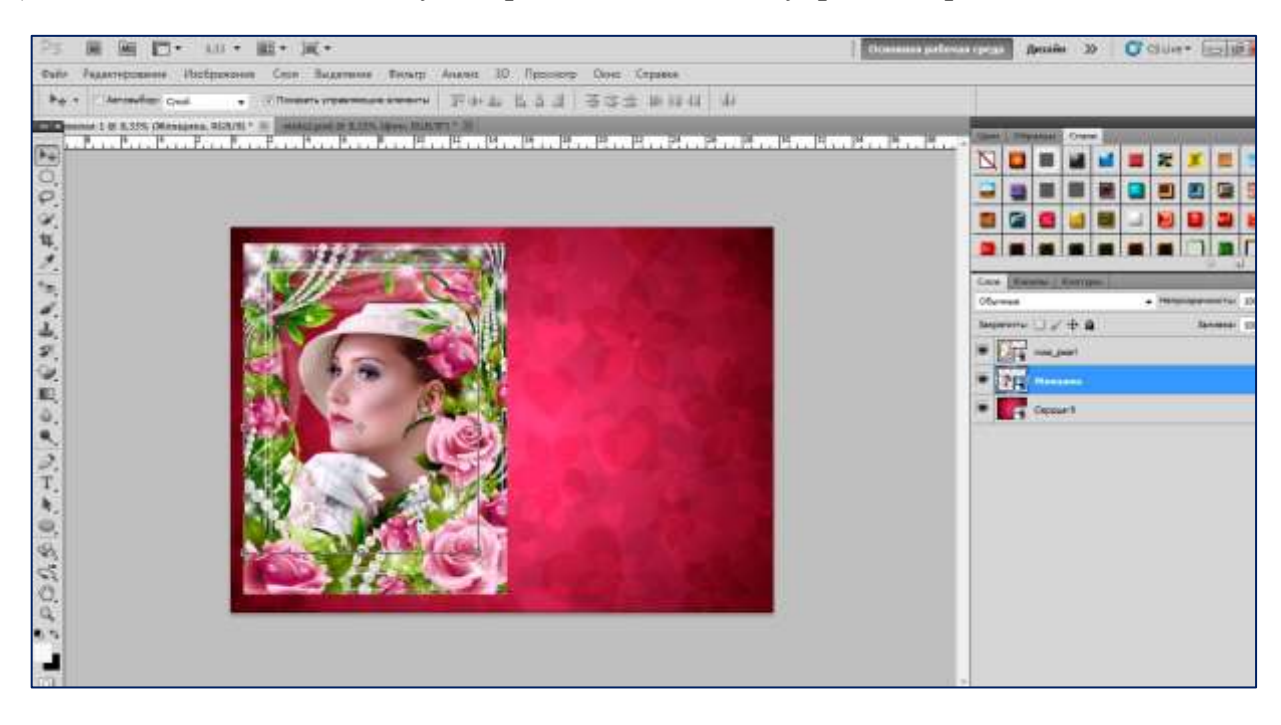

**5 шаг**: (*ответы детей*) Вставка текстового поздравления. Инструмент Текст – Определить текстовое поле – Скопировать готовый, уже набранный, текст из документа Word (Именная папка на Рабочем столе) – Вставить при помощи горячих клавиш Ctrl+V. Щёлкнув мышью на текстовом слое, можно поменять шрифт, размер шрифта, цвет текста и применить стиль текста.

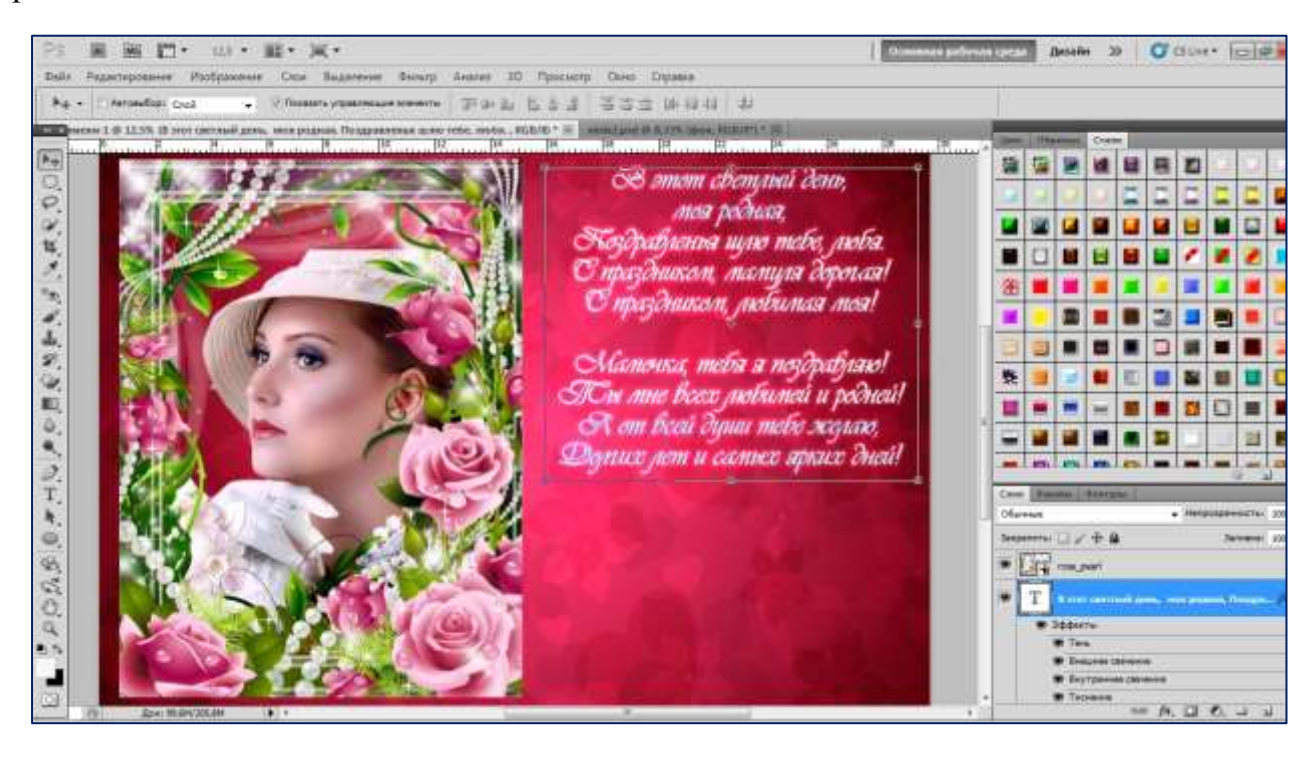

**6 шаг**: (*ответы детей*) Размещаем на открытке дополнительные объекты, клипарт по своему усмотрению. Используем уже знакомый алгоритм действий при вставке объектов: Файл – Поместить – Выбор папки (Рабочий стол – Именная папка – Открытка маме – …) – изменяем размер исходного изображения до необходимых параметров – Поместить.

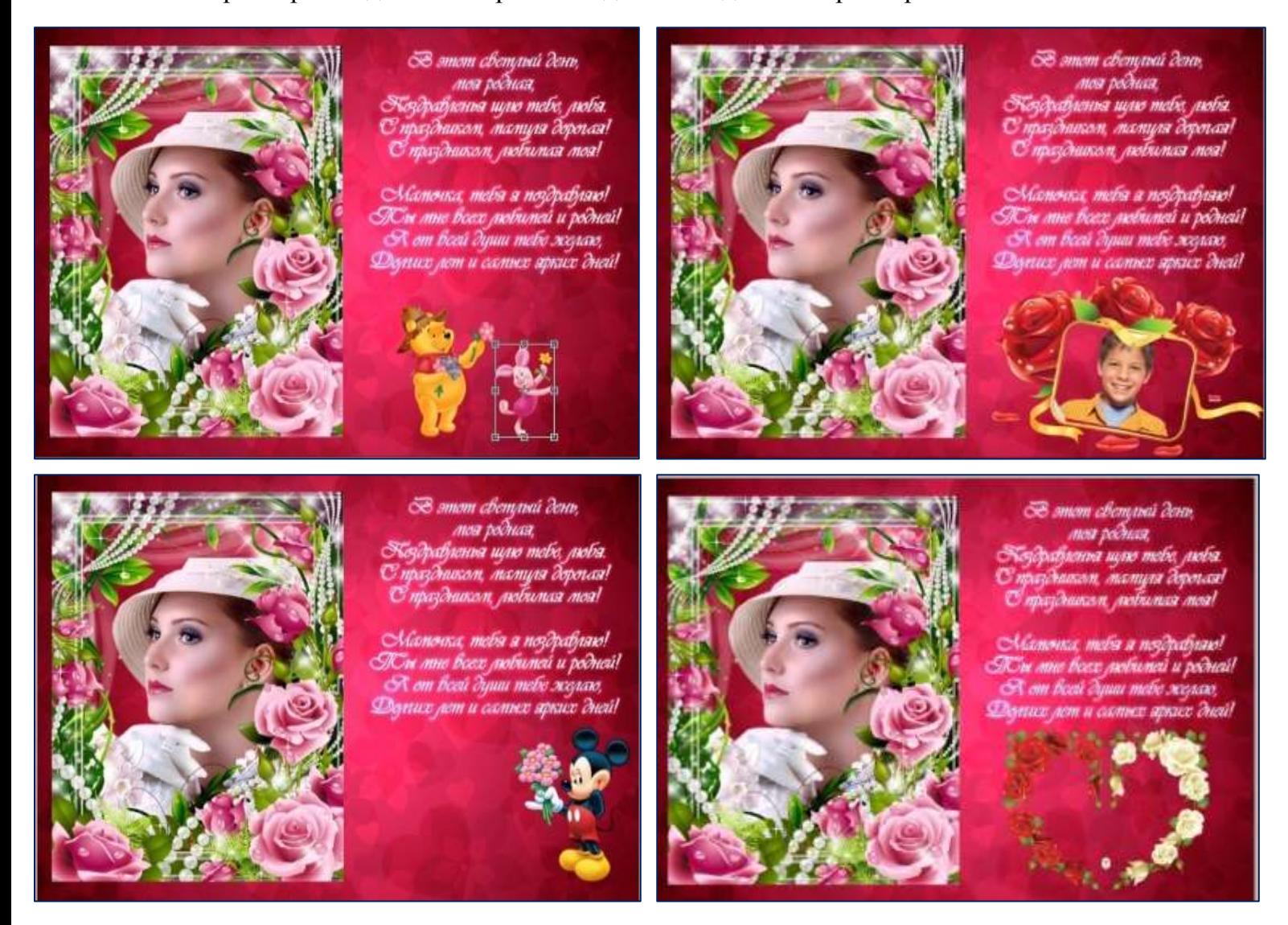

**7 шаг**: (*ответы детей*) Завершающий этап. Украшаем готовую открытку бликами, используя инструмент Кисть.

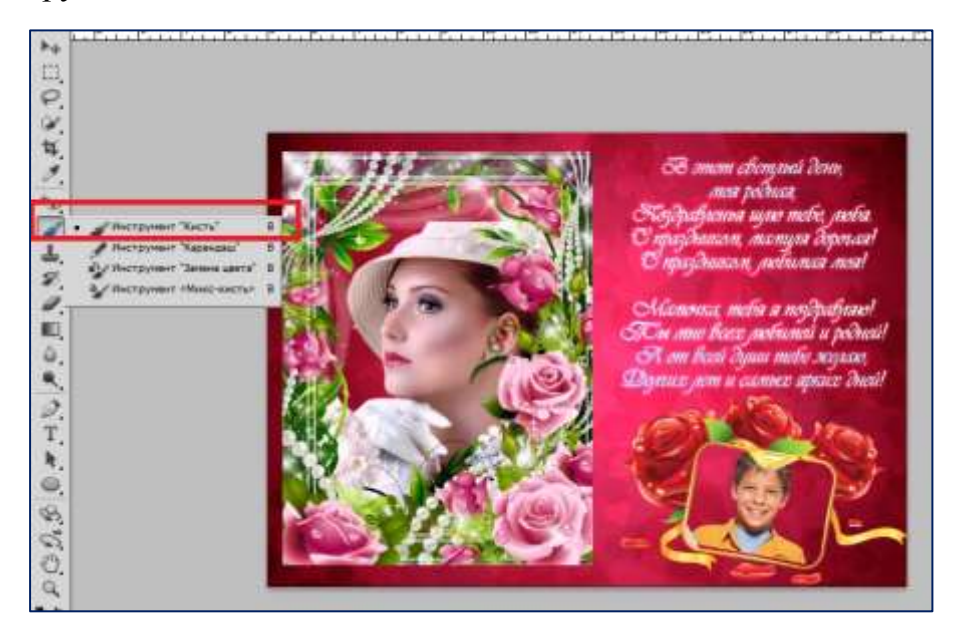

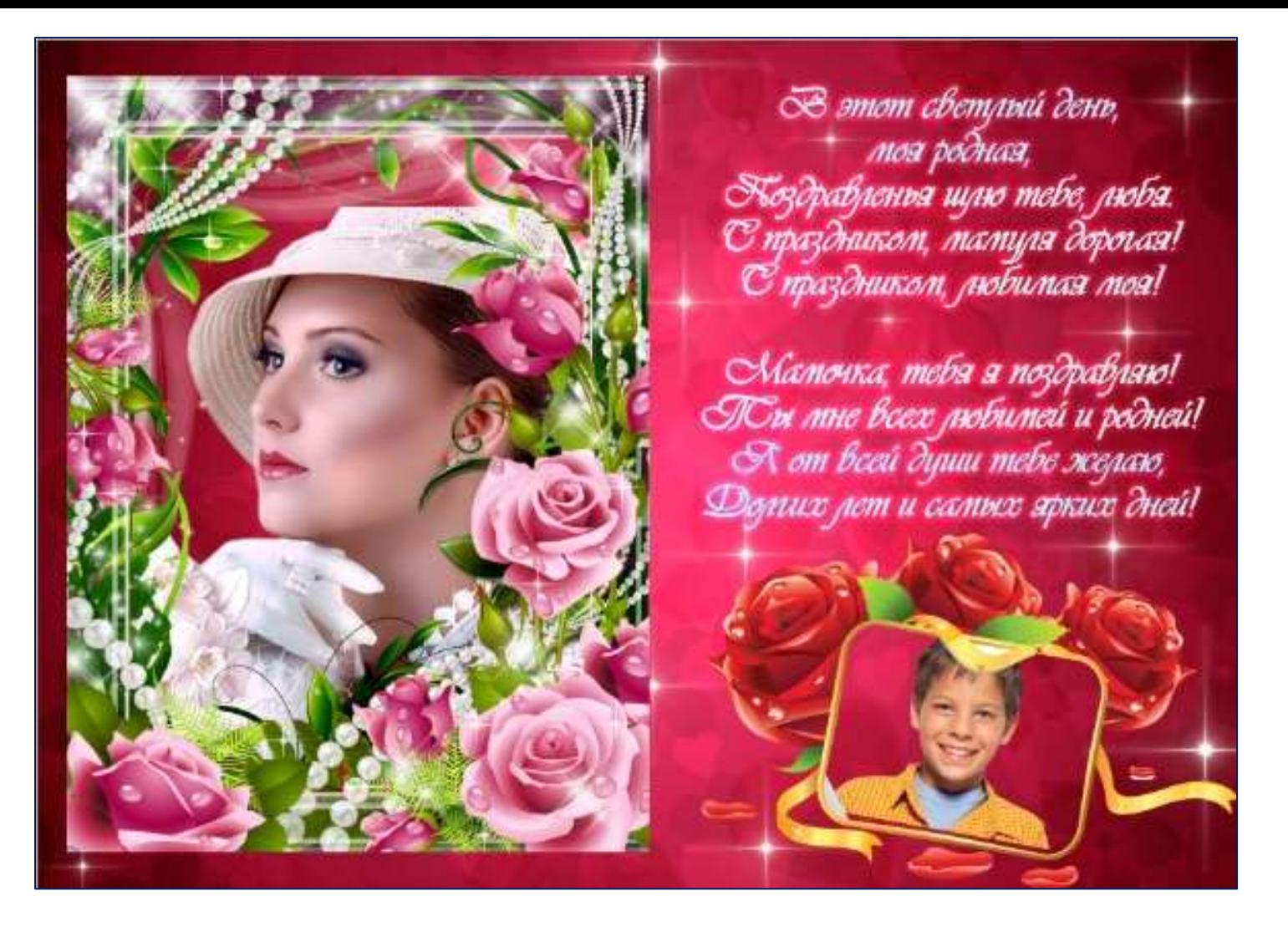

**Педагог**: Ваша собственная открытка для мамы готова.

### *Рефлексия*

Давайте подведём итог нашего занятия. Итак, ребята, что нового и интересного вы сегодня узнали?

### *Ответы детей*

**Педагог**: А в заключение нашего занятия я хочу рассказать вам одну притчу (12 слайд):

«За день до своего рождения Ребёнок спросил у Бога: «Я не знаю, что я должен делать в этом мире». Бог ответил:

- Я подарю тебе Ангела... Который всегда будет рядом с тобой.
- Но я не понимаю его язык.
- Ангел будет учить тебя своему языку, он будет охранять тебя от всех бед.
- Как и когда я должен вернуться к тебе?
- Твой Ангел скажет тебе все.
- А как зовут моего Ангела?
- Неважно, как его зовут... ты будешь называть его: мама, сказал Бог…»

Давайте в этот особенный день скажем слова благодарности всем мамам, которые дарят нам свою любовь, добро, нежность и ласку. Не забудем сказать ей: «Спасибо, мама!».